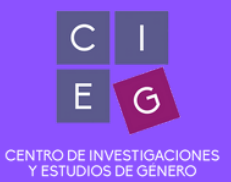

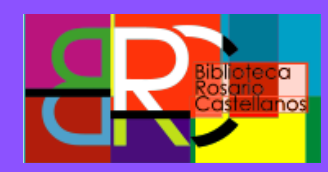

# **CLAVE DE ACCESO REMOTO BIDI-UNAM<br>//////////////////////////////**

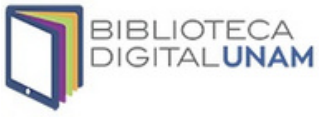

## **¿Qué es?**

Es un servicio que ofrece la Dirección General de Bibliotecas de la UNAM para estudiantado y personal académico con derechos vigentes (es decir, con inscripción al semestre en curso o contrato firmado, respectivamente).

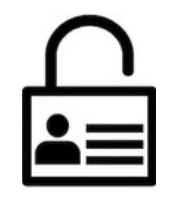

## **¿Cómo obtenerla?**

- 1. Ingresa a la página <u>www.dgb.unam.mx</u>
- 2. Da clic en Biblioteca Digital
- 3. Da clic en Alumnos UNAM o Académicos UNAM
- Llena la información que se solicita en el recuadro 4.

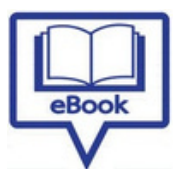

#### **¿Cómo consultar un eLibro?**

- 1. Regresa a la página <u>www.dgb.unam.mx</u>
- 2. En el menú Catálogos, selecciona LIBRUNAM
- 3. Podrás hacer búsquedas por: Autor, Título, Tema, Editorial, Año, IBSN, Serie, Lugar
- 4. Para ver el libro da clic en "Texto completo"
- Se abrirá una nueva pantalla: teclea tú datos de la 5. cuenta de acceso remoto

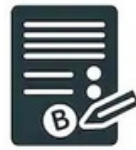

#### **¿Cómo consultar una eRevista?**

- 1. Ingresa a la página www.dgb.unam.mx
- En el menú Catálogos, selecciona SERIUNAM 2.
- 3. Podrás hacer búsquedas en los siguientes campos: Título, Tema, Editorial, ISSN
- 4. Da clic en el número del registro que deseas consultar
- Selecciona la liga para entrar a la revista 5.
- Se abrirá una nueva pantalla, si tu computadora 6. guarda la información entrarás directamente al recurso

### **¿Cómo consultar una Bases de datos?**

- 1. Ingresa a www.bidi.unam.mx
- En la página las bases de datos están organizadas por área del 2. conocimiento y alternativamente puedes revisar todas
- Las bases de datos y algunos recursos electrónicos se 3. encuentran en una lista organizada alfabéticamente
- Al seleccionar un registro se despliega una breve descripción de 4. la base de datos
- 5. Registrar usuario y contraseña de acceso remoto
- Para ver el artículo, da clic Download PDF 6.

¿Alguna duda? Escríbenos a: biblioteca@cieg.unam.mx o alba\_jimenez@cieg.unam.mx